# STATA 기초

김기만, kcskgm@gmail.com

#### STATA란?

- 1980년대 중반 미국의 STATCorp이 개발한 통계소프트웨어
- Statistics + Data의 합성어
- 업무, 학습용/ 경제학, 사회학 , 정치학, 의학 등의 분석에 사용
- 미국, 유럽 등지에서 다양한 유저모임 개최
- 한국에도 STATA학회가 있음
- 인터넷에서 STATA관련 공부를 하려면 필요한 사이트
	- STATA faq's http://www.stata.com/support/faqs/
	- **EXECUTE Resources for learning STATA**
	- **The STATA listserv<http://www.stata.com/statalist/>**
	- UCLA's resources for learning STATA http://www.ats.ucla.edu/stat/stata/

#### Stata체험 및 구독

- Stata는 상용 S/W, 이에 반하여 R은 freeware임
- Stata를 체험하기 위하여서는 한국총판사이트(https://www.jat.co.kr/)에 접속하여서 체험판신청을 하시면 됩니다.

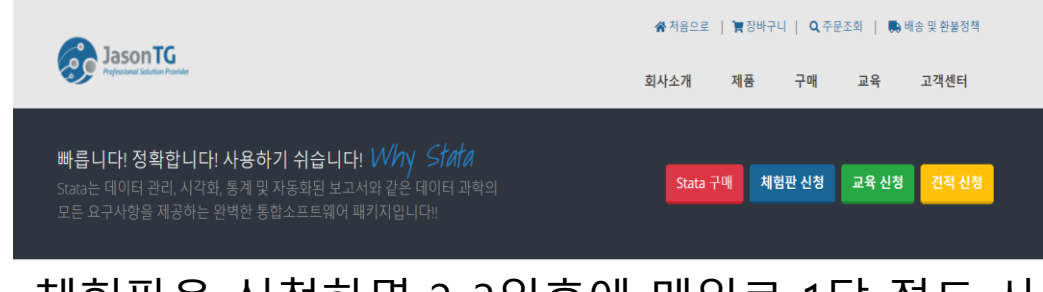

- 체험판을 신청하면 2-3일후에 메일로 1달 정도 사 용할 수 있는 라이선스 등이 옴
- 사용후 필요성이 있으면 별도로 구독서비스로 구 독

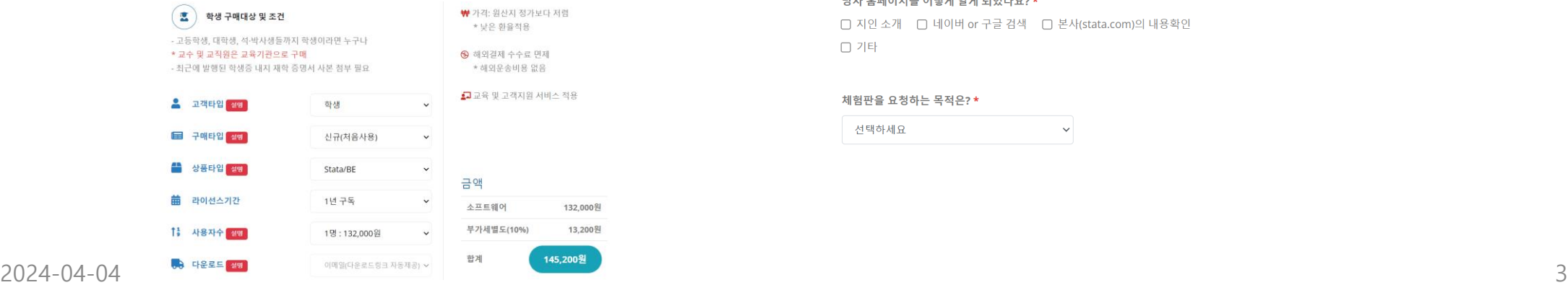

▲ 체험판 신청 후 발송까지 1~2 영업일이 소요됩니다.

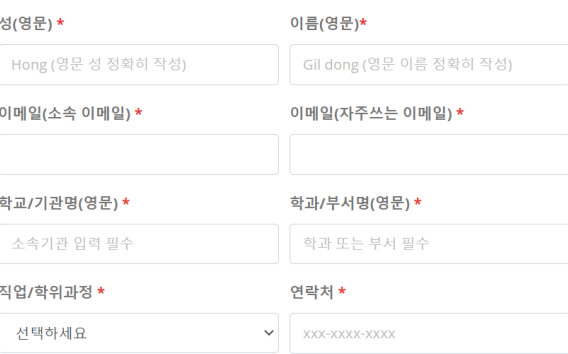

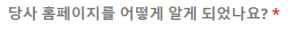

□ 지인 소개 □ 네이버 or 구글 검색 □ 본사(stata.com)의 내용확인 □ 기타

#### 체험판을 요청하는 목적은? \*

선택하세요

#### Stata체험 및 구독(결과화면)

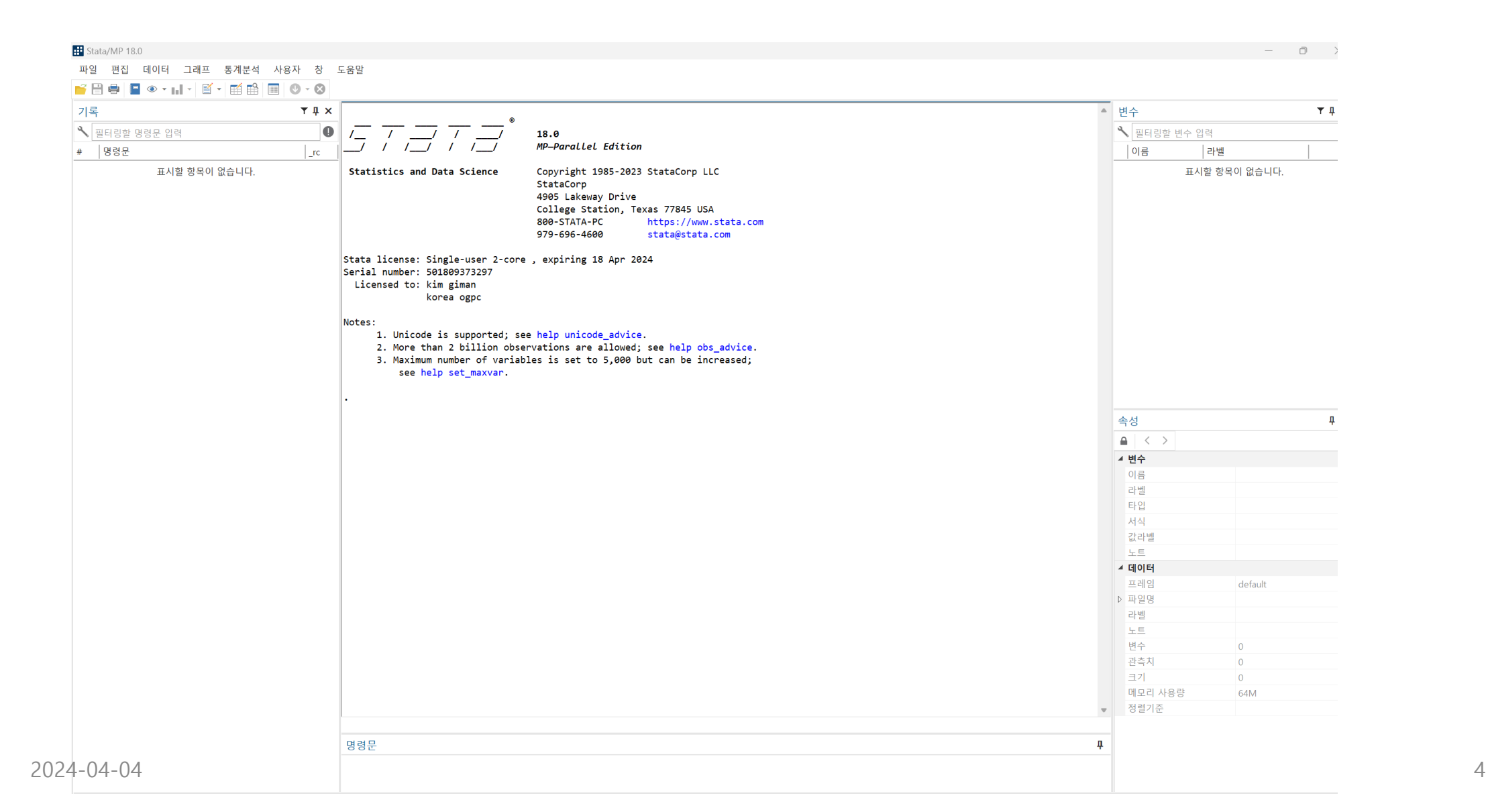

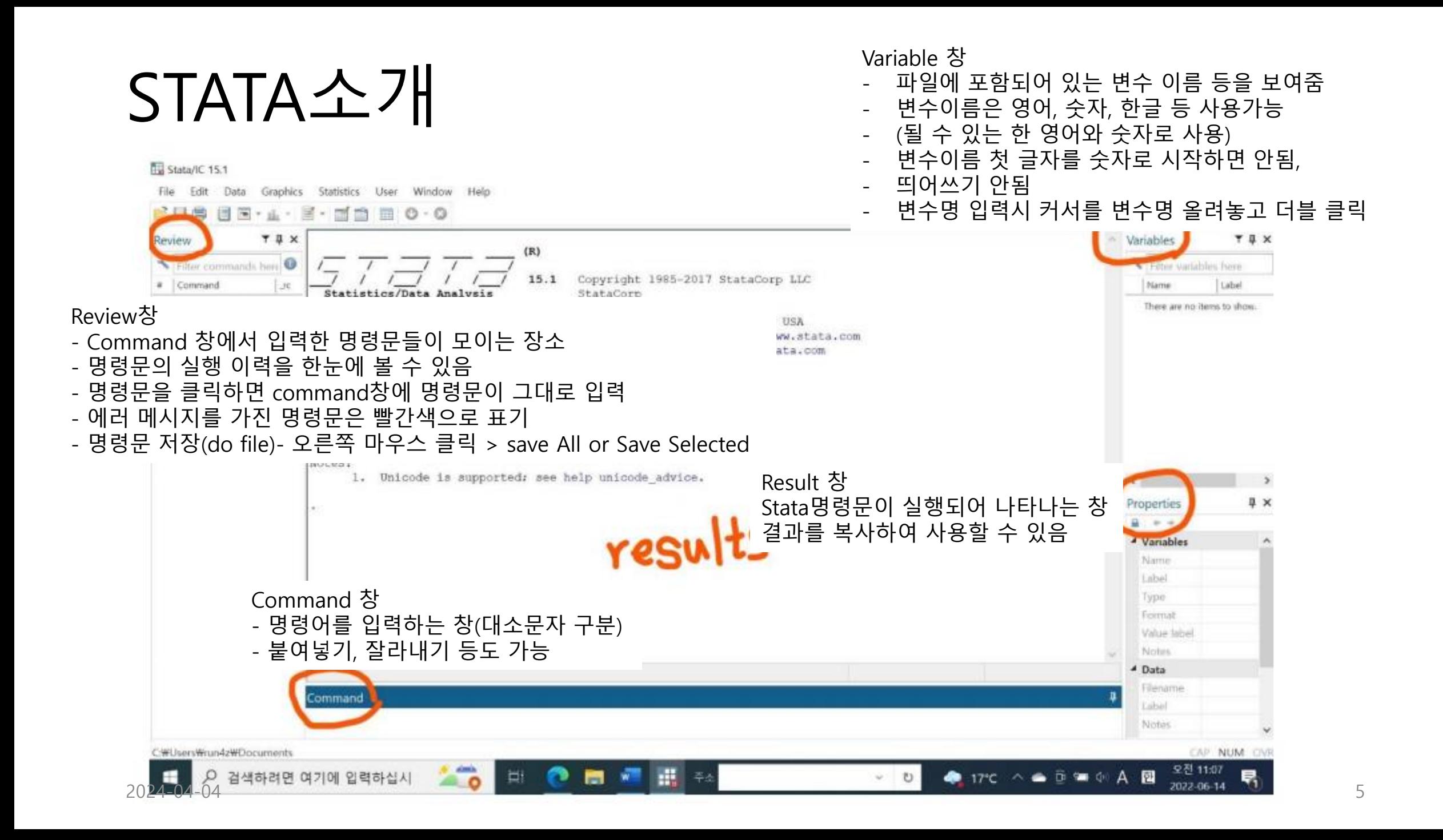

## Stata출력 결과물을 활용하기(XML을 이용)

- 회귀모형의 추정결과를 논문이나 보고서에서 바로 사용할 수 있는 표로 만들어주는 명령어는 Stata에서 매우 다양 하게 제공하고 있음
- 웹페이지 작성에 유용하게 사용되는 xml 파일형식으로 추정결과를 저장해 주는 xml\_tab 명령어의 활용법이 있음
- xml tab을 사용하면 사용자는 출력 테이블의 요소에 다양한 형식을 적용할 수 있음
- xml\_tab은 결과를 e()에 저장하는 Stata 추정 명령 후에 계수, 표준 오류, t 및 p 값, 요약 통계 등의 형식화된 테이블 을 생성 가능
- 단일 추정 또는 행렬의 결과를 테이블에 저장하고, 저장된 여러 추정 또는 행렬을 하나의 테이블로 결합하고, 여러 테이블을 XML 통합 문서의 다른 시트로 출력할 수 있음 reg price rep78 length mpg

• 예시) .sysuse auto .regress price rep78 length mpg .estimates store reg1 .regress price rep78 length mpg turn if foreign==1 .estimates store reg2 .xml\_tab reg1 reg2

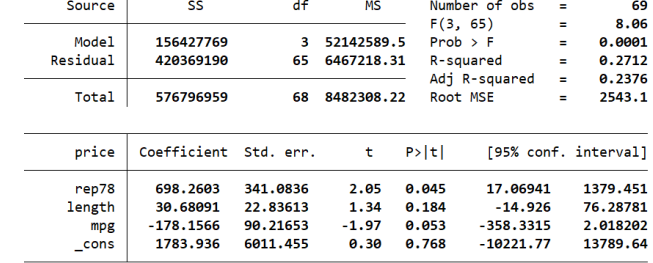

regress price rep78 length mpg turn if foreign==1

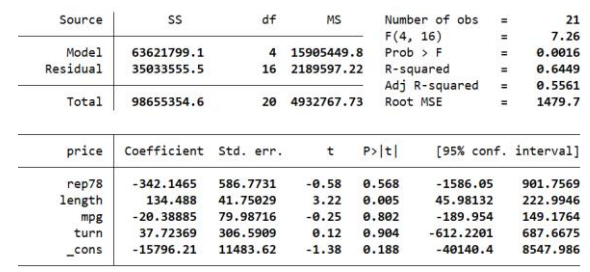

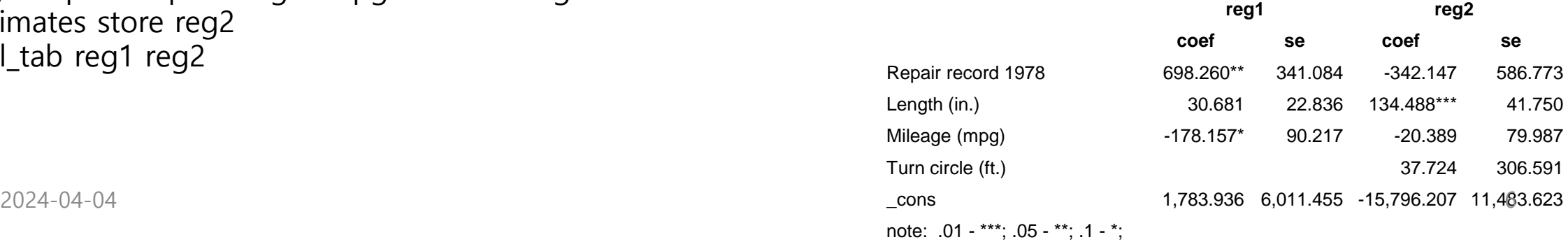

## Stata출력 결과물을 활용하기(한글의 경우)

- Command창에서 명령어를 실행
- 결과 창에 실행결과가 나타남
- 실행결과를 블록으로 설정
- 오른쪽 마우스를 클릭하여 Copy table을 선택
- 한글 프로그램에 들어가 붙여넣기 실행
- 붙여넣기 한 부분을 블록으로 설정
- 한글프로그램 상단 메뉴에서 표 아이콘 클릭
- 표를 정리

## Stata출력 결과물을 활용하기(MS word)

- Command창에서 명령어를 실행
- 결과 창에 실행결과가 나타남
- 실행결과를 블록으로 설정
- 오른쪽 마우스를 클릭하여 Copy table을 선택
- MS-word프로그램에서 붙여넣기
- 붙여넣기 한 표를 다시 블록설정
- Word상단 메뉴에서 표를 선택한고 '텍스트를 표로'를 선택
- 표정리

## Help명령어 이용하기

- 알고 싶은 명령어 앞에 help를 입 력하다.
- help summarize
- 명령어에 밑줄친 부분은 명령어의 줄임표현이 가능하다는 것임
- 예) summarize  $\Rightarrow$  su, describe => desc

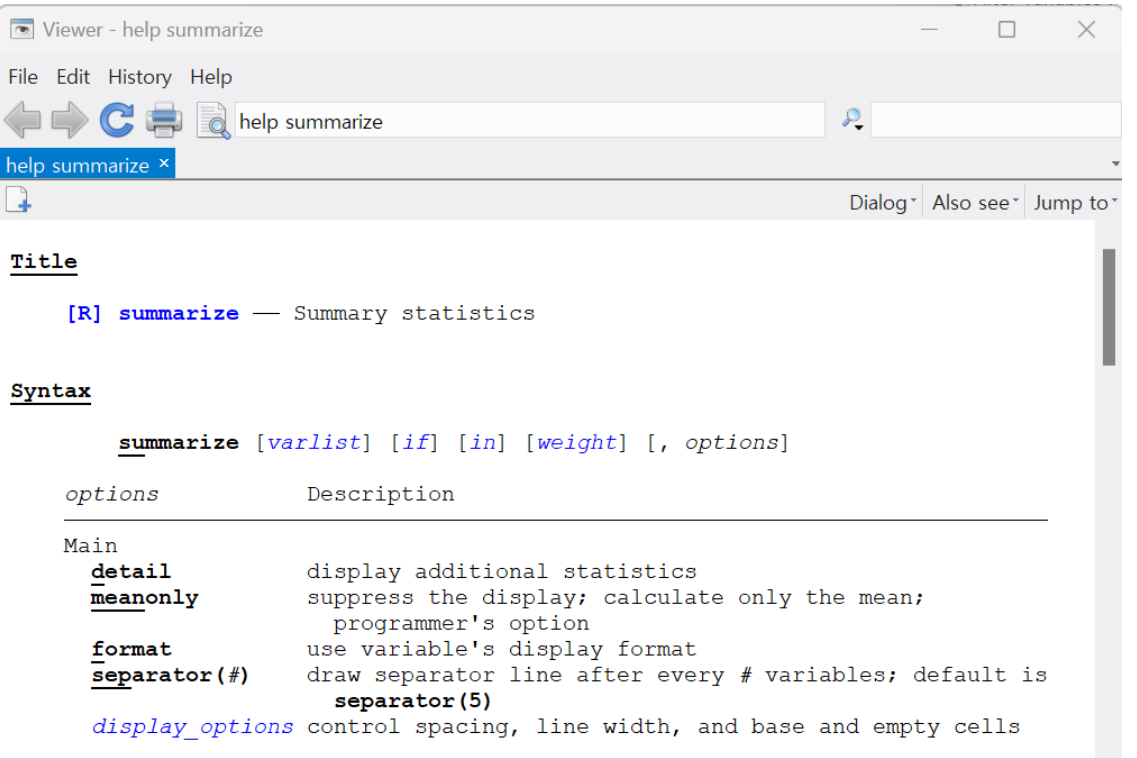

#### Stata 작업폴더 변경

- 메인화면의 좌측 하단에서 현재 설정된 작업 폴더 경로를 확인합니다
- 작업 폴더는 상단 메뉴의 [파일 > 작업 폴더 변경], cd 명령문으로 변경할 수 있습니다
- **참고 1.** Stata를 재실행하면 다시 기본 작업 폴더로 돌아갑니다

작업 폴더에 관한 아래와 같은 에러 메시지가 발생할 경우... "cannot write in directory C:\Users\사용자이름\documents\STUP\_xxxx" "cannot find Stata directory. the file "isstata.140" is missing" (cannot write in directory라는 메시지에는 모두 적용) Stata의 작업 폴더 경로의 한글을 영문으로 수정하여 다시 실행합니다.

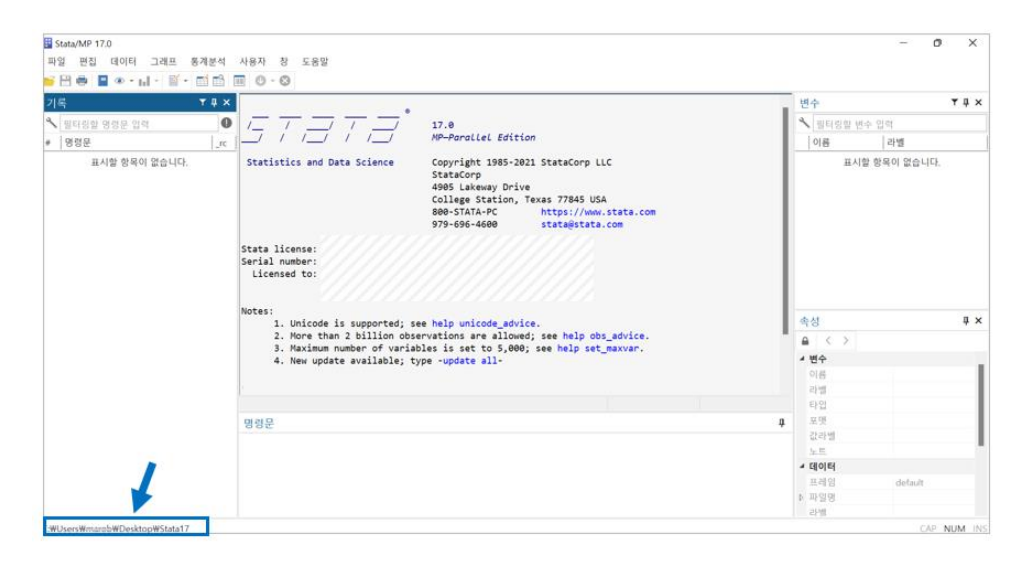

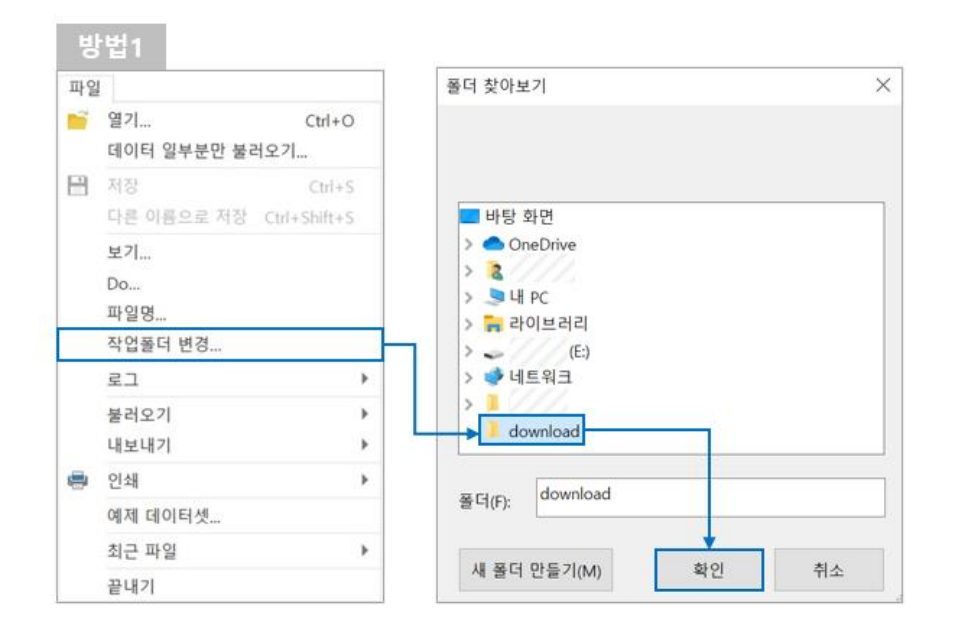

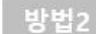

명령문 cd "다른경로"

### 자료가져 오기

- Stata형식의 파일인 \*.dta을 가져오는 것임
- 메뉴에서 열기를 선택한 후 해당 파일을 선택하거나 use명령어를 입력한 후 파일이름을 선택하면 된다.

 $\checkmark$  Use hweight, clear

• 일부자료만을 사용하여 분석할 수 있다. 이러한 제한을 위하여 if, in이라는 명령어를 사용 한다.

✓ if 변수 관계연산자와 논리연산자를 사용할 수 있다

✓관계연산자는 : ==, != , >, < , >=, <=

✓논리연산자는 : &, | , !(~)

 $\checkmark$  예) list mpg weight if mpg > 25,

 $\checkmark$  List mpg weight if mpg > = 25 & mpg < 30

 $\checkmark$  List mpg weight if (mpg > 25 | mpg < 10)

 $\checkmark$  List mpg weight if foreign != 1

✓If expression은 조건을 달아 자료의 일부만 보거나 가공하지만, in range는 범위를 제한 한다(list mpg weight in 1/10, 1번부터 10번까지 차 무게값을 나열해 보라는 것임)

## 외부파일 가져오기(엑셀 등의 자료)

- Stata에서 데이터 편집기를 사용하여 데이터를 입력하고 편집할 수도 있으나 데 이터를 편집하고 이를 가공하는 것은 엑셀 등이 유용
- 데이터를 스프레드쉬트 형식으로 되어 있다면 엑셀을 열어서 블록형태로 복사하 고 붙여넣기 하는 방법도 있음
- 데이터를 stata에서 메뉴선택이나 import명령어를 이용하여 파일을 직접 불러 올 수도 있음(예전에는 insheet라는 명령어를 사용하였으나 지금은 import로 대체됨)
- 메뉴에서 불러오는 것은 명령어를 프로그램한 형태이므로 이를 이해하는 것이 좋음
	- ✓ 예 : import excel xxxx.xlsx, sheet("Sheet1") firstrow clear (작업디렉토 리에 있는 xxxx.xlsx화일의 데이터를 불러들이고 첫번째 행은 변수이름 이름이며, sheet1의 데이터를 불러들인다)

✓ import excel에서 범위를 제한적으로 할 경우에는 cellrange(A4:O45) 이런 형식으로 , 뒤에 추가하면 된다.

## 외부파일 가져오기(CSV, txt 자료)

- csv화일을 가져오는 것으 엑셀이라는 명령어보다. 다양한 옵션을 사용 한다. 명령어에 대한 help를 보면 알 수 있다.
- import delimited (see [D] import delimited)
	- 1. import delimited reads text-delimited files.
	- 2. The data can be tab-separated or comma-separated. A custom delimiter may also be specified.
	- 3. An observation must be on only one line.
	- 4. The first line of the file can optionally contain the names of the variables.

## 외부파일 가져오기(spss화일 자료)

- Spss로 작성한 자료를 stata로 분석할 겨우 엑셀로 화일을 가져오는 것
- 명령어는 import spss 파일이름.sav
- 버전 16 이상의 IBM SPSS Statistics(.sav) 파일 또는 버전 21 이상의 압축된 IBM SPSS Statistics(.zsav) 파일 사용 가능
- import spss는 한 번에 최대 32,766개의 변수를 가져올 수 있음(Stata/BE에서 는 최대 2,048개)
- SPSS 파일에 이보다 더 많은 변수가 포함되어 있는 경우 SPSS 파일을 여러 Stata 데이터세트로 나누어야 함
- 명령어로 입력하여도 되지만, 메뉴에서 선택하여도 됨

#### Stata시작하기 – Do파일

- Do file은 stata명령어를 기록한 텍스트 파일, 동 파일을 실행하면 동일한 결과를 얻을 수 있음
- 주석은 별표(\*)를 해당 줄의 앞에 표시하거나 이중사선(//)을 넣으면 됨
- /\* \*/은 주석으로 인식됨
- Do editor를 열고자 할 경우에는 메뉴에서 선택하여도 되고 CTRL + 9를 동시에 입력하여도 됨

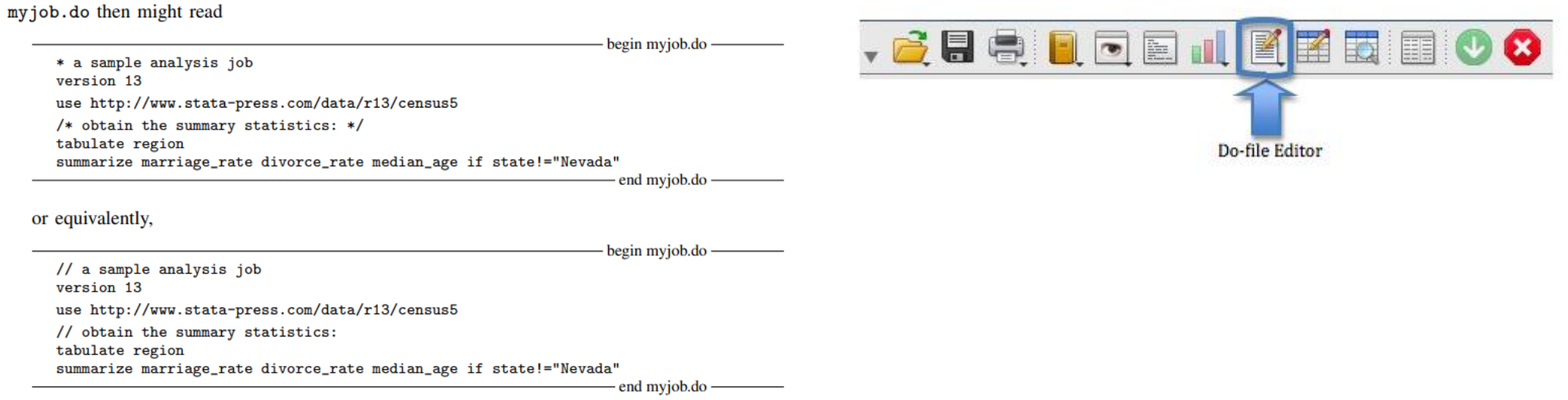

- Do file을 실행하는 방법은 다양 : 윈도우 커맨드에서 입력, 메뉴에서 선택, Do file내에서 불러올 수 있음(windows 경우)
- "C:\Program Files\Stata18\Stata" /b do myjob or "C:\Program Files\Stata18\Stata" /s do myjob

#### Do file 작성하기

- Stata를 사용하면서 지속적으로 do file을 생성한다. 파일을 생성할 때에는 이름을 의미있게 작성하는 것이 좋다.
- 화일이름이 의미있게 작성되어도 시간이 흐르고 나면 무엇을 위한 do file인지 알 수가 없다. 그래서 주석을 붙 이는 것을 이용하여 다음과 같이 정보를 만들어 주면 좋다. 나는 정보시스템을 개발한 경력이 있어서 그 내용을 담아서 do file을 작성한다.

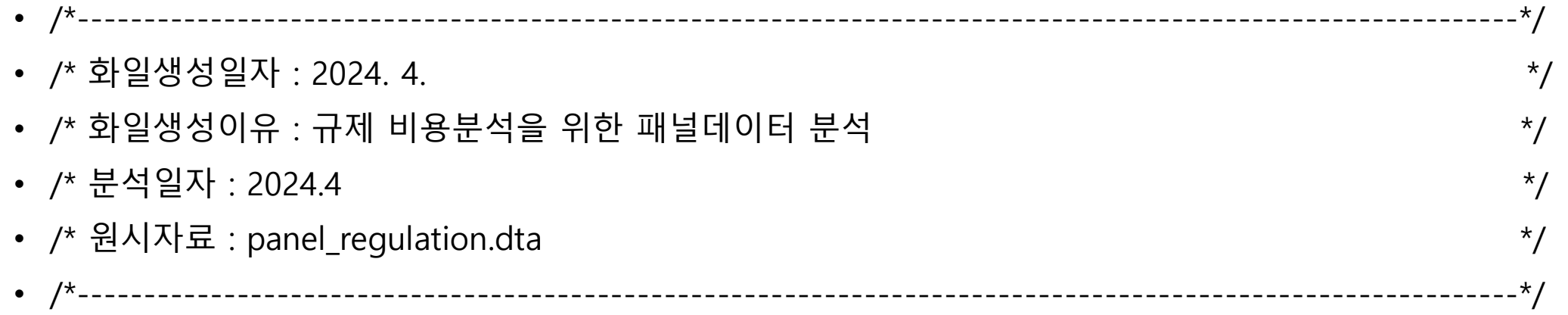

- 분석단계별로 명령문에 대한 설명문을 작성한다. 데이터를 분석하는 과정을 단계별로 정리해 두면 추후에 do file만 보면 분석이 어떻게 이루어 졌는지 파악할 수 있다.
- /\*회귀분석을 실시, 종속변수 mpg, 독립변수 price -------------------------------------------------------\*/

### Stata시작하기 – log파일

- Stata가 그래프를 제외하고 결과 창으로 전송되는 모든 항목의 복사본을 생성
- 모든 출력을 저장하는 데 도움이 됨. do 파일과 같은 방식으로 저장하지는 않지만 명령도 유지
- 로그 파일을 생성하려면 "파일" -> "로그" -> "시작"으로 이동
- Stata의 기본값은 .smcl 확장자로 파일을 저장(stata에서 로그파일을 열수 있지만, 다른 프로그램에서 읽을 수 없음)

las pains acceive

- 다른 프로그램에서 사용 가능한 다른 확장자는 .log
- .log 파일로 저장하려면 대화 상자의 "파일 형식" 메뉴에서 Stata Log 옵션을 선택하면 됨
- 로그 파일을 시작한 후에는 언제든지 일시 중지하고 나중에 다시 시작할 수 있음
- "파일" -> "로그" -> "일시 중지"(또는 "재개")로 이동하여 이 작업을 수행

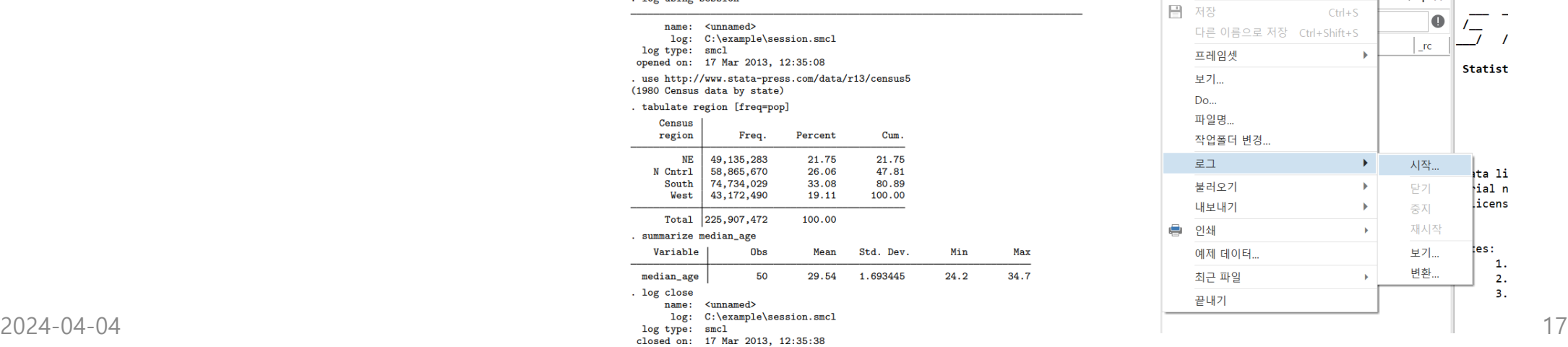

 $34.7$ 

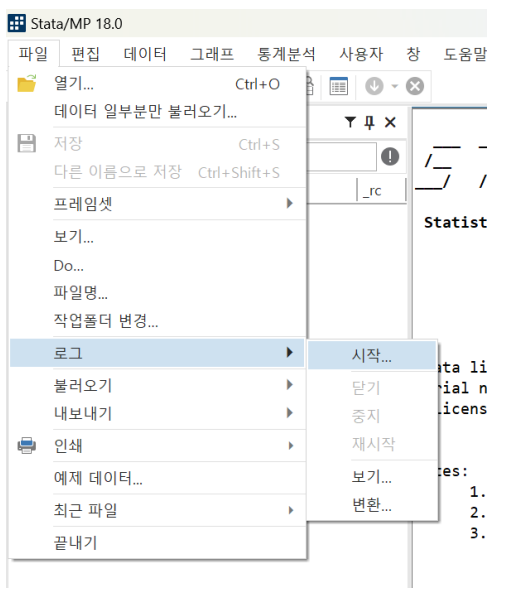

#### Stata 주요 명령어(1)

#### • use : Stata의 데이터 형식인 .dta 파일을 불러오는 명령어

- ✓ use 명령어 뒤에 (파일경로가 포함된)파일명\*을 입력합니다. 만약 인터넷 상에 파일이 있다면 url을 입력합니다.
- ✓ \* 파일명만 입력하면, 현재 설정된 작업 폴더가 파일 경로가 예: C:\Users\Documents
- ✓ use "파일명", clear use "https://www.stata-press.com/data/r16/nlswork", clear
- ✓ 명령문 뒤에 clear 옵션을 붙여주면 기존 데이터가 있을 경우 기존 파일을 삭제하고 use 명령문의 파일로 교체합니다. 파일명(또는 파일 경로)를 큰 따옴표("")로 묶어 입력하면, 한글이나 공백이 포함돼도 에러가 발생하지 않습니다
- su (=summarize) : 명령어 su 통해서는 변수들의 관측수, 평균, 표준편차 등에 관한 요약통계량 제공
	- 변수들의 관측수(Obs), 평균(Mean), 표준편차(Std. Dev.) 최소값(Min), 최대값(Max) 에 관한 정보를 알 수 있음
- des (describe) : 변수들의 특성, 타입, 레이블 등을 표시 명령어
	- 데이터파일의 디렉터리 위치, 관측치개수, 변수 개수, 변수들의 저장형태, 디스플레이 포맷, 레이블 등의 기본정보를 제공해 변수특성을 확인
- table : 범주형 변수와 관련된 요약 통계량을 제공하는 명령어

• table 변수명

#### • tabulate(=tab) : 범주형 변수의 빈도표를 만드는 가장 기본적인 명령어 로, 명령어 gen 을 옵션으로 더미변수로 만들수 있음

• tab foreign, gen(foreign) : 변수 foreign에 대해 2개의 더미변수 foreign 1, foreign 2 를 추가로 생성함.

#### Stata 주요 명령어(2)

#### • **변수의 형태를 변환하는 명령어 encode, decode**

- **명령어 encode : 문자변수 → 숫자변수로 변환하는 명령어**
- Command 창에 encode make, gen(make\_) 라고 입력하면, make\_ 라는 새로운 숫자변수를 만들고, 문자변수인 make 의 값들을 make\_ 라 는 새 변수행에 숫자변수로 변환하라는 뜻
- **명령어 decode : 숫자변수 → 문자변수로 변환하는 명령어 (숫자변수중 value label이 붙은 경우에만 decode 사용 가능)**
- 명령어 encode와 달리 명령어 decode는 모든 숫자변수를 문자변수로 변환 할 수 있는 것은 아니고, **숫자변수 중 Value label 이 있는 숫 자변수만 문자변수로 변환**
- Command 창에 decode foreign, gen(foreign\_1) 라고 입력하면, foreign\_1 라는 새로운 문자변수를 만들고, 숫자변수인 foreign 의 값들을 foreign 1 라는 새 변수행에 문자변수로 변환하라는 뜻

#### Stata 주요 명령어(3)

#### • **데이터를 정렬하는 명령어 sort, gsort, bysort**

- **명령어 sort : 변수의 값에 줄을 세우는 명령어로 sort는 오름차순으로만 정렬이 되고 숫자, 알파벳, 한글 모두 적용됨**
- **명령어 gsort : 변수의 값을 오름차순, 내림차순(변수앞에 " - "붙임)으로 정렬시키는 명령어**
	- Command 창에 gsort -price 라고 입력하면, 변수 price 값들을 내림차순으로 정렬해달라는 뜻

#### • 명령어 bysort : by 다음에 나오는 변수를 동일한 값을 가진 것끼리 정렬해 그룹화 한 다음 : (콜론) 다음의 명령어를 실행하라는 뜻.

- 어떤 기준을 의미하는 prefix 인 "by"와 "sort" 가 결합한 명령어로 붙여서 bysort로 사용한다.
- by foreign sort: su price =bysort foreign: su price
- Command창에 입력한 by foreign sort: su price는 변수 foreign에 대해서 오름차순으로 정렬을 하여 그룹화 한 후, 그룹의 가격에 대한 요약 통계량을 보 여달라는 뜻입니다.

#### Stata 주요 명령어(4)

• **새로운 변수를 만드는 명령어 :** 

#### **gen**

- gen gap=flife-mlife
- gen ln\_pop=log(pop) ➔ 인구변수에 log 취한 값을 새로운 변수 ln\_pop로 만드는 명령어
- 특정 값을 갖는 변수 만들기
- gen var1=2
- gen var2=\_n
- gen var $3=$  n-1
- ➔ list 로 확인 가능
- gen begin n1=begin[n-1]
- (KOSPI 주가지수 주가 상승폭 만들기)
- gen begin\_n1=begin[n-1]
- ※ 꺽쇠괄호 [ n ]은 해당 변수의 n번째 관측치를 말한다.
- gen diff\_begin=begin-begin[\_n-1] → 주가상승폭
- gen return=100\*(diff\_begin)/begin[\_n-1] → 수익듈
- gen return=100\*( begin-begin[\_n-1])/begin[\_n-1] **→** 수익률
- gen 을 이용하여 특정 조건을 만족하는 더미변수 만들기
- gen var4=return>0
- tab var4
- 결측치를 포함하여 계산하므로 이를 빼려면 다음과 같이 코딩
- drop var4
- gen var4=return>0 if return~=.
- tab var4

#### Stata 주요 명령어(5)

- gen p k=price\*rep78
- (=price 변수와 rep78변수를 곱한 값을 p\_k변수를 만들어라)
- gen new1\_age=age
- replace new1 age=0 if age>30 & age==.
- (=age변수를 동일하게 new1\_age로 만들고, age가 30초과일 경우와 age가 결측치이면 새롭게 만드는 new1\_age를 0으로 바꿔줘라)
- gen new age=0
- replace new age=1 if age>=30
- (=new age변수를 0으로 만들고, age가 30이상인 경우에만 new age를 0으로 바꿔줘라)
- by year, sort : egen float rankfee =  $rank(fee)$
- (=fee변수를 랭킹을 먹이는데, 그 변수를 rankfee라는 새 변수로 지정을 하는데, 이때 year 기준으로 해줘라)
- by year, sort : egen float avgfee = mean(fee)
- (=fee변수의 평균을 시키는데, 그 변수를 avgfee라는 새 변수로 지정을 하는데, 이때 year 기준으로 해줘라)
- sum price if rep78>=2 & rep78==., detail
- (= price의 기술통계량을 보는데, rep78이 2이상인 경우와 rep78이 결측치는 경우만 보여주고, detail를 보여줘)

#### Stata 주요 명령어(6)

- recode 변수 (.=0) : 해당 '변수'의 값에서 결측(.) 을 0으로 변환하라
- replace 변수 = . if 기준변수 == 0 : 만약 '기준 변 수'의 값이 0인 경우 해당 횡의 '변수'의 값을 .으 로 변화시켜라
- drop : 해당 변수 삭제
- count if missing(기존변수) : 기존 변수내에 missing 값이 몇개인지 나타냄
- drop if missing(기존변수) : 기존 변수에서 관측값 이 missing인 경우 제거
- keep if 기존변수==0 : 기존 변수 내에서 관측값 이 0인 변수만 남기고 나머지 관측값들은 제거.
- <u>• keep if 기존변수=="문자변수" : 문자 변수를 명</u> 령어에 사용하는 경우에는 " "를 사용함
- sysuse auto.dta, clear : stata에 기본 내장된 1978년 자동차 회 사의 데이터를 불러옴
- summarize, 줄여서 sum : 변수에 대한 기초통계값 제시
- sum: 전체 변수에 대한 기초통계값 제시. 관측치, 평균, 표준 편차, 최소값, 최대값
- <u>sum price if foreign ==1 : foreign 변수 중 1의 값을 갖는 관측</u> 치에 대한 기초통계
- $\mathsf{Rename}\rightarrow\ \mathsf{H}\oplus\mathsf{H}\oplus\mathsf{H}$  변수 이름 변경하기
	- sysuse auto, clear
	- rename price price1000
	- rename weight 자동차무게

### Stata 주요 명령어(7)

- Stata프로그램을 사용과정에서 필요한 명령어가 책자나 인터넷 등에서 설명이 되고 있는데 실행이 되지 않는 경우 사용하는 명령어는 'ssc install + 명령어', 'findit + 명령어'이다
- ssc install + 명령어 예시로 hireg를 설치해본다.

. ssc install hireg checking hireg consistency and verifying not already installed... installing into  $c:\adot\plus\$ ... installation complete.

• findit hireg 명령어 창에 입력하면 별도의 창이 나타나고 설치하고자 하는 창이 나타난다. 해당목록을 선택하 면 다음과 설치를 위한 부분이 나타난다. 이를 선택하면 설치가 된다.

search for hired

(manual: [R] search)

Search of official help files, FAQs, Examples, SJs, and STBs

Web resources from Stata and other users

(contacting http://www.stata.com)

1 package found (Stata Journal listed first) 

#### hireq from http://fmwww.bc.edu/RePEc/bocode/h

'HIREG': module for hierarchial regression / The hireg command conducts hierarchical regressions. Users / enter blocks of independent variables which are added to the / model in successive steps. R-squared change is reported at each / step along with a summary table at the end. All options package hired from http://fmwww.bc.edu/RePEc/bocode/h

#### TITLE

'HIREG': module for hierarchial regression

#### DESCRIPTION/AUTHOR(S)

The hireq command conducts hierarchical reqressions. Users enter blocks of independent variables which are added to the model in successive steps. R-squared change is reported at each step along with a summary table at the end. All options available on the regress command may also be used with hireq.

KW: regression KW: hierarchical regression

Requires: Stata version 8.0

Author: Paul H. Bern, Princeton University Support: email pbern@princeton.edu

Distribution-Date: 20050723

#### $2024$ - $04$ - $04$  (click here t $24$ hireq.hlp

### 자료를 붙이기와 합치기

- 데이터를 사용하면서 기존의 자료를 사용하다가 추가적으로 자료를 확인하였을 경우 동일한 자료 구조가 있는 경우append 명령어를 사용
	- use auto1999
	- Append using auto 2009
- 동일한 키값을 갖고 있는 파일을 수집하여 합칠 경우에는 merge명령어를 사용한다. 우리가 회귀분 석을 할 때 영향을 분석하는 경우 A라는 결과 B라는 결과는 같은 대상에서 결과가 다르기 때문에 이러한 자료가 생성이 된다.
	- ✓ 먼저, 데이터를 기준변수인 키값에 따라 정렬을 하여야 한다..
	- ✓ 다음으로 merge명령어를 실행하면됨
	- $\checkmark$  Use auto1, clear
	- ✓ Sort it
	- $\checkmark$  Merge id using auto2, sort
- 이러한 데이터를 stata에서 append, merge명령어를 쓰기에는 10만건 이상의 많은 데이터가 있을 경우에는 유 용하지만, 그 이하에서는 엑셀을 이용하여 자료를 정리하는 것이 유용.(vlookup함수를 사용하면 불규칙하게 정 리된 파일도 쉽게 merge할 수 있고 데이터를 문제를 쉽게 찾을 수 있음)
- 데이터를 정리하고 활용하는 것에 대하여 엑셀을 등을 유용하게 사용하는 것도 stata, spss등을 보다 효율적으 로 사용할 수 있음

#### Stata 결측치 처리

- 기본적으로 결측치는 "."로 표시하고 매우 큰 양수(very large positive number)로 정의.
- 결측치는 총 27가지로 영어 알파벳과 섞어서 표기되며 다음과 같은 크기를 가진다.
- 모든 관측치 < . < .a < .b < …< .z
- 결측치 간에 "." 이 가장 작고 ".z"가 가장 큼. age라는 변수가 60을 초과하는 관측 치를 골라내고자 할 때 list if age> 60 이라고 실행하면 이 리스트는 결측치도 포함하기 때 문에 이를 제외하려면 다음과 같이 실행해야함
- list if age  $> 60$  & age  $<$ .
- 혹은 age 변수가 결측치인 경우만 골라내고자 하면 다음과 같이 진행

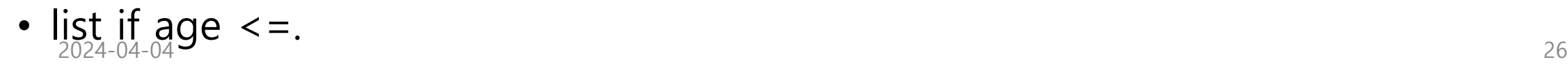

#### 기본데이터를 이용한 stata이용하기

. log using "C:\work\stata\log\example.smcl"

. pwcorr price headroom mpg displacement, star(.01) sig

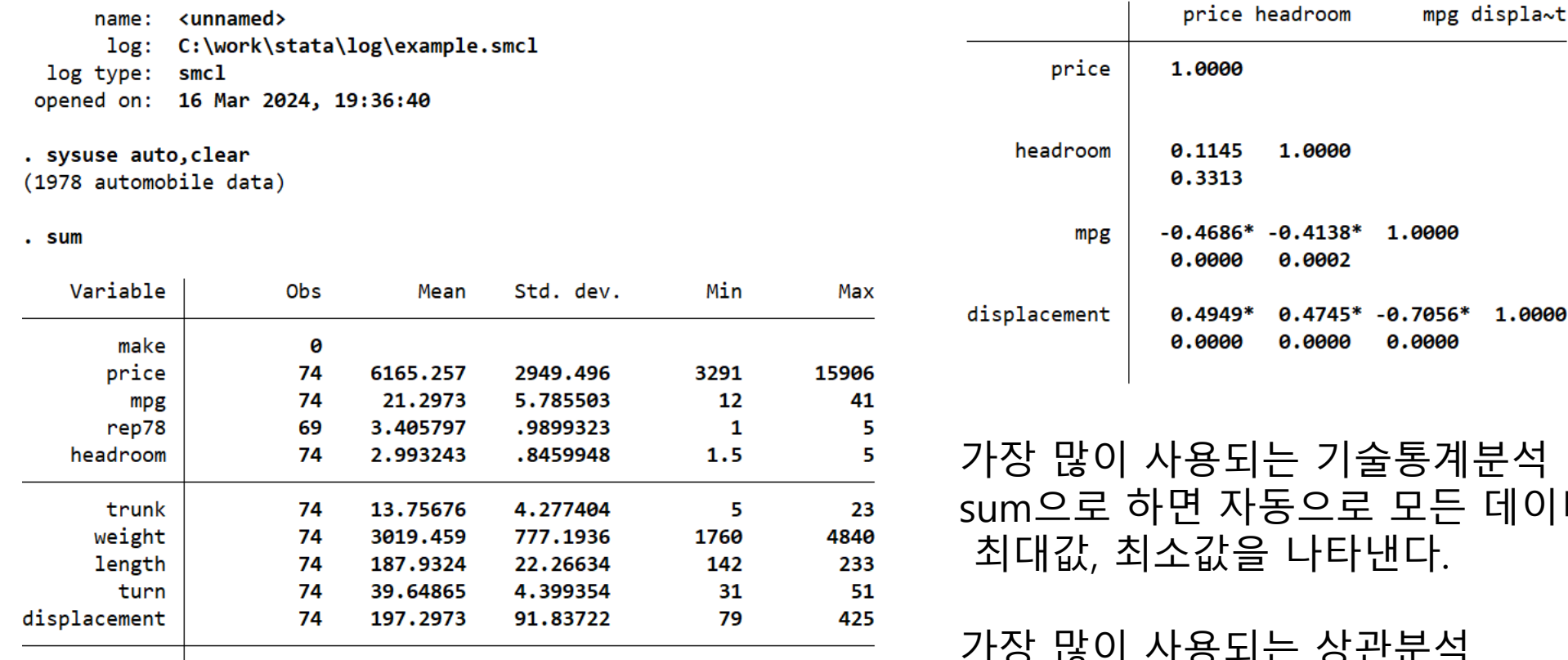

2.19

ø

3.89

 $\mathbf{1}$ 

.4562871

.4601885

 $056*$ 1,0000 1000 통계분석 !든 데이터의 평균, 표준편차 최대값, 최소값을 나타낸다.

가장 많이 사용되는 상관분석 회귀분석 등에서 기본적으로 사용되며, pwcorr 변수 변수 변수, stat(0.01) sig 이렇게 해주면 \*가 붙여집니다.

74

74

3.014865

.2972973

gear\_ratio

foreign

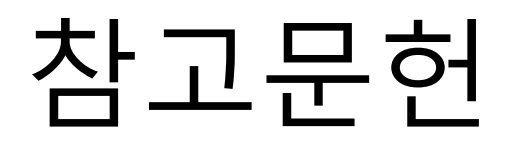

- oscar torres-reyna(2007), panel data analysis fixed and random effects using stata,<http://www.princeton.edu/~otorres/>
- 민인식·최필선(2019), stata 기초적 이해와 활용, 지필미디어
- 민인식·최필선(2019), 패널데이터 분석 stata, 지필미디어
- 민인식·최필선(2019),고급통계분석 stata, 지필미디어
- 정성호(2018), stata 더 친해지기, 박영사
- 인터넷 자료
	- <https://m.blog.naver.com/gustncjstk1?categoryNo=10&tab=1>
	- https://graduationplease.tistory.com/70